#### **OpenStack for Non-Developers**

Building a personal cloud with OpenStack January 15th, 2015

Tim Potter <tpot@hp.com>

### **OpenStack is a hot new technology.**

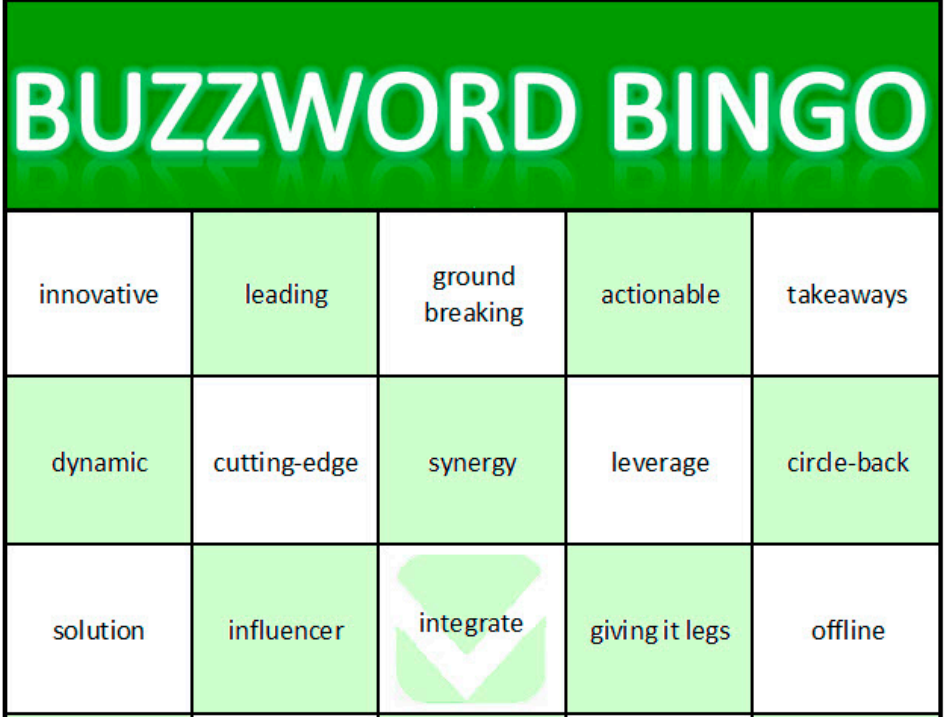

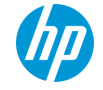

#### **You're a Hacker and a Maker.**

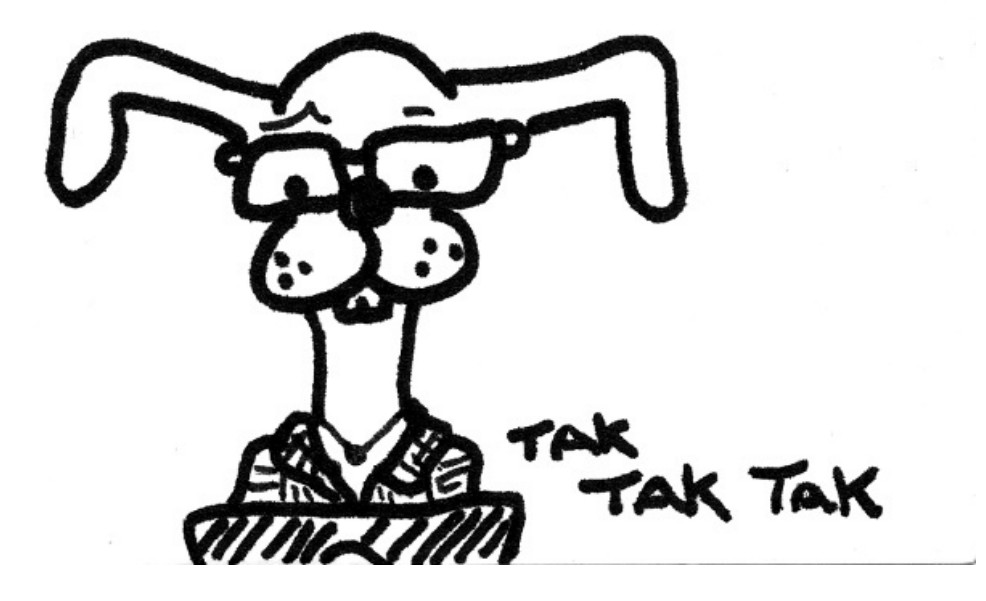

Hacker Rabbit, CC BY-NC-SA, tumbersault@flickr

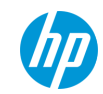

#### **There's little information available on small clouds.**

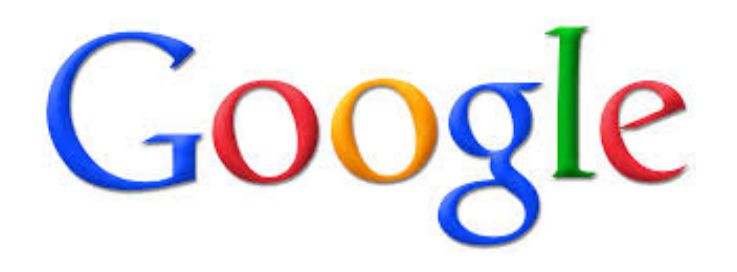

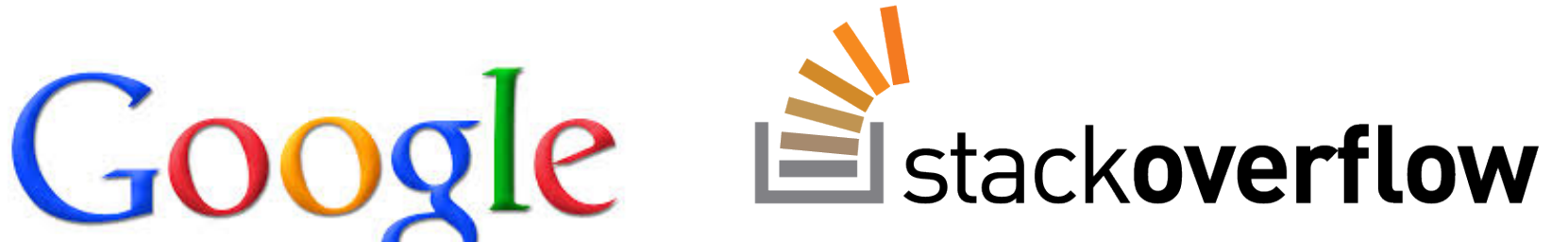

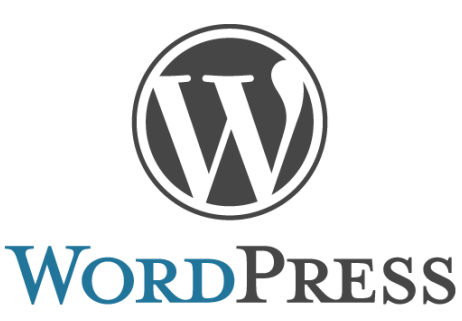

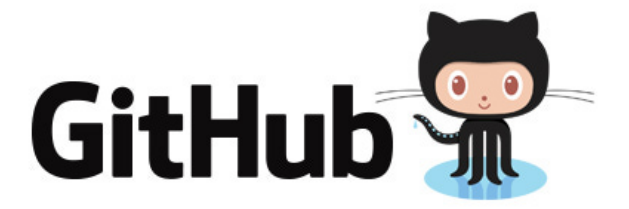

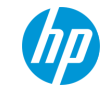

#### **You can install OpenStack at home using existing well-supported deployment thingies.**

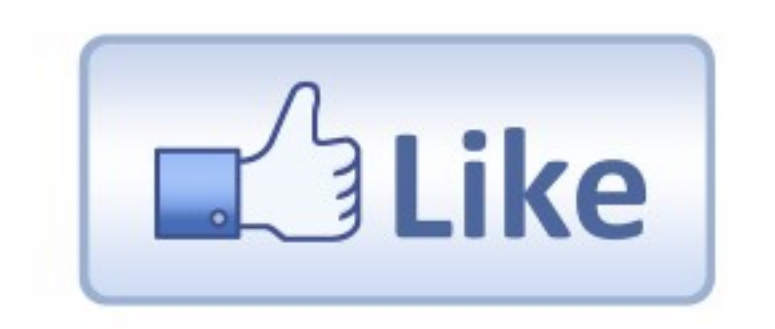

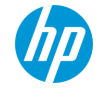

#### **You need to have a personal cloud!**

# + You = Awesomeopenstack<sup>™</sup> **CLOUD SOFTWARE**

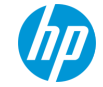

#### **How to build a single-node OpenStack compute server at home**

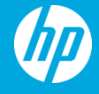

#### **What are we doing and what do we need?**

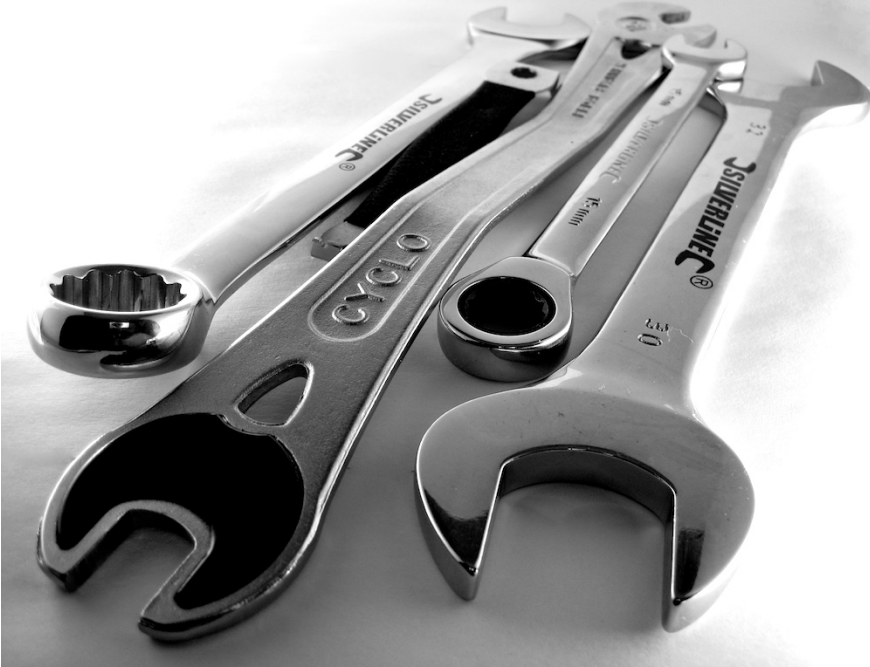

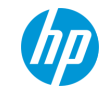

### **Hardware Requirements**

- A spare PC with a reasonable amount of memory
- A console can be very handy

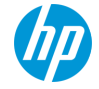

### **Networking requirements**

- A single NIC
- An undisturbed IP address range on your home network
	- 192.168.1.0/24, DNS and gateway at 192.168.1.1
	- DHCP server hands out addresses from .16 to .127
	- OpenStack will use addresses from .128 to .254
	- OpenStack host will live at 192.168.1.2
- General knowledge about Linux networking
	- DNS, DHCP and ARP
	- IP routing

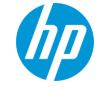

### **What we end up with**

- Installed
	- Horizon for the web UI
	- Nova and Glance for VMs and images
	- Neutron for networking
	- Cinder for block storage
	- Keystone for authentication
- Not installed
	- Swift
	- Heat
	- Ceilometer

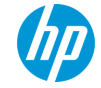

#### **Install OpenStack using Chef and Stackforge repositories**

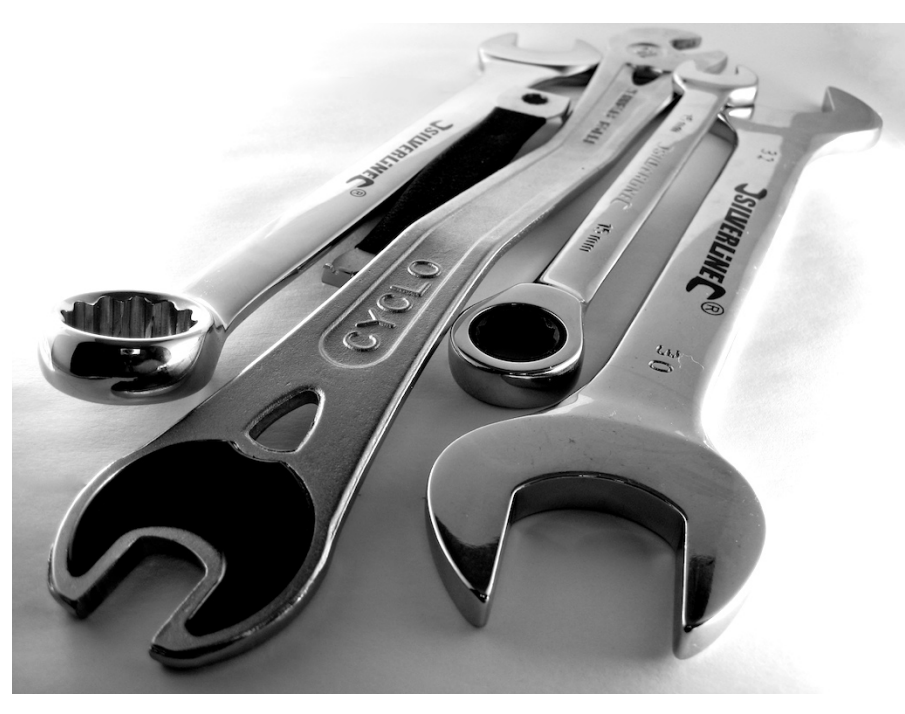

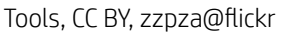

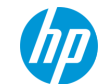

#### **Detailed instructions on my wiki!**

# https://github.com/tpot/os4nd/wiki

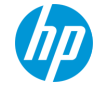

### **Install Base OS**

- Install Ubuntu 12.04 LTS (Precise)
- Add cloud-archive repository
	- $$$  sudo apt-get install python-software-properties  $-y$
	- \$ sudo apt-add-repository -y cloud-archive:icehouse
	- $$$  sudo apt-get update && sudo apt-get upgrade -y
- Install updated kernel

\$ sudo apt-get install linux-image-generic-lts-trusty -y \$ sudo reboot

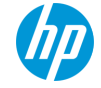

## **Install Chef and OpenStack**

• Install Chef

 \$ wget http://opscode-omnibus-packages.s3.amazonaws.com /ubuntu/12.04/chefdk\_0.3.2-1\_amd64.deb  $$$  sudo dpkg  $-I$  chefdk  $0.3.2-1$  amd64.deb

• Check out StackForge umbrella repository

\$ git clone -b stable/icehouse https://github.com/stackforge/openstack-chef-repo \$ cd openstack-chef-repo \$ berks vendor cookbooks

- Create configuration file and run Chef
	- \$ vi environments/allinone-physical-host.json
	- \$ sudo chef-client –z –E allinone-physical-host –o 'role[allinone-compute]'

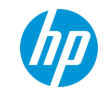

# **Sample configuration file**

```
{
  		"name":	"allinone-physical-host",	
  "override attributes": {
    "openstack": {
       "developer mode": true,
       "compute": {
         "network": {
            "service type": "neutron"
         								},	
         								"endpoints":	{	
            										"host":	"192.168.1.2",	
            										"bind-host":	"0.0.0.0",	
								}
```
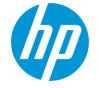

 ... 

# **Verify OpenStack Install**

- $$$  export OS AUTH URL=http://127.0.0.1:35357/v2.0
- \$ export OS TENANT NAME=admin
- \$ export OS\_USERNAME=admin
- \$ export OS\_PASSWORD=admin
- \$ keystone catalog

Browse to https://192.168.1.2 and poke around in the web interface

\$ ps auxww

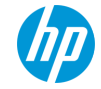

# **Configure networking**

- Add eth0 to external bridge
	- \$ sudo ovs-vsctl add-br br-ex
	- $$$  sudo ovs-vsctl add-port br-ex eth0
	- $$$  sudo ifconfig eth0 0.0.0.0
	- \$ sudo ifconfig br-ex 192.168.1.2 netmask 255.255.255.0
- Create public network
	- \$ neutron net-create public-net –shared –router:external=True
	- \$ neutron subnet-create public-net  $192.168.1.0/24$  --name public-subnet \
		- $-$ allocation-pool=start=192.168.1.128,end=192.168.1.254 \
		- $-$ gateway 192.168.1.1  $-$ -enable dhcp=False

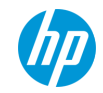

### **Just enough networking**

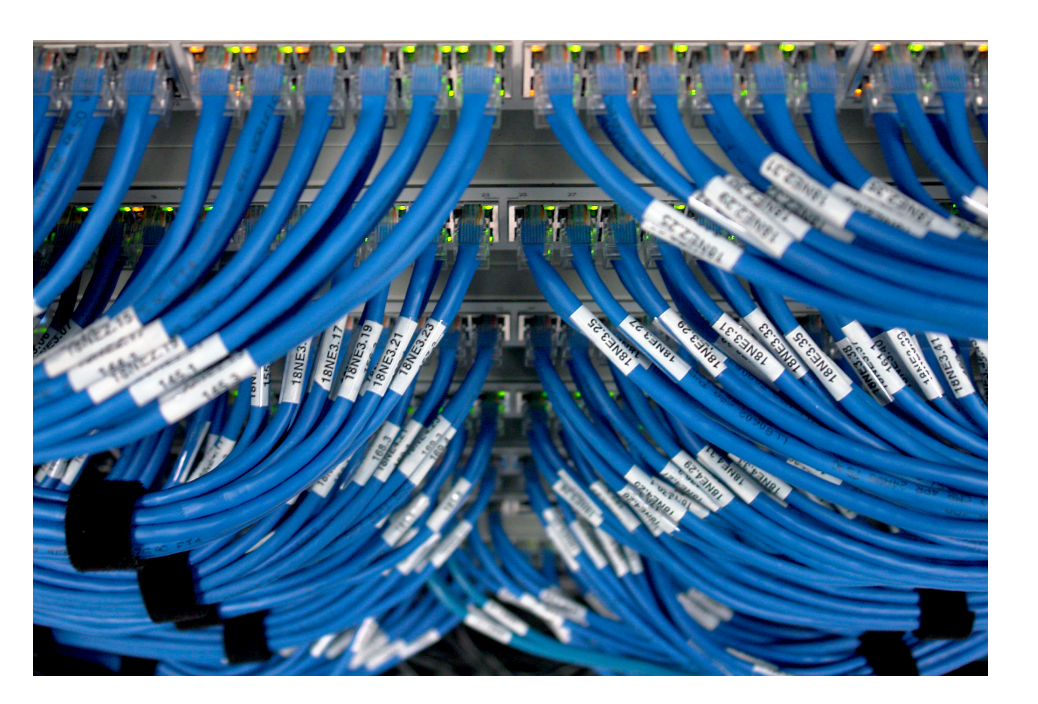

Switch!, CC BY-SA, andrewfhart@flickr

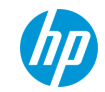

### **Open vSwitch**

- An open source multi-layer virtual Ethernet switch
- Think of an Open vSwitch bridge just like a regular Ethernet switch
	- It has ports that you plug things in to
	- Broadcasts packets go to all ports
	- It learns which MAC address(es) are on which ports
- Our OpenStack install creates two virtual switches
	- br-int is the switch for OpenStack integration network
	- br-ex is the switch to access the external network

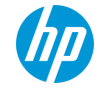

### **Networking**

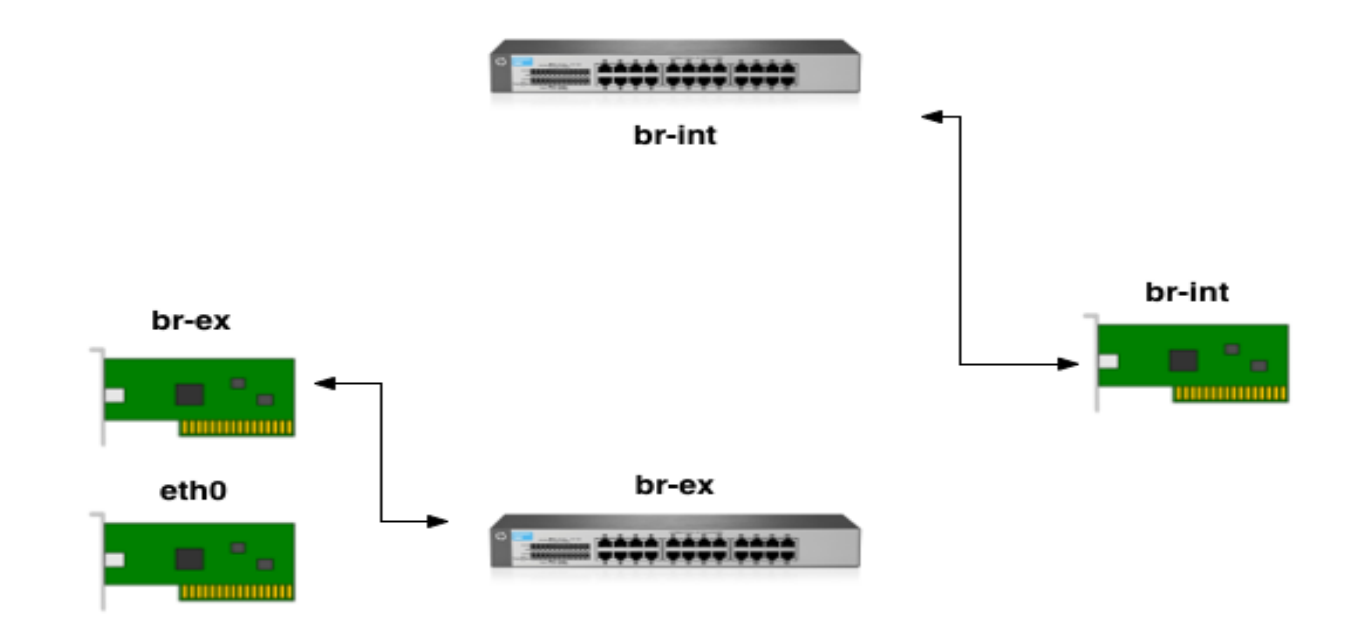

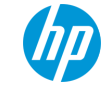

### **Networking with VMs**

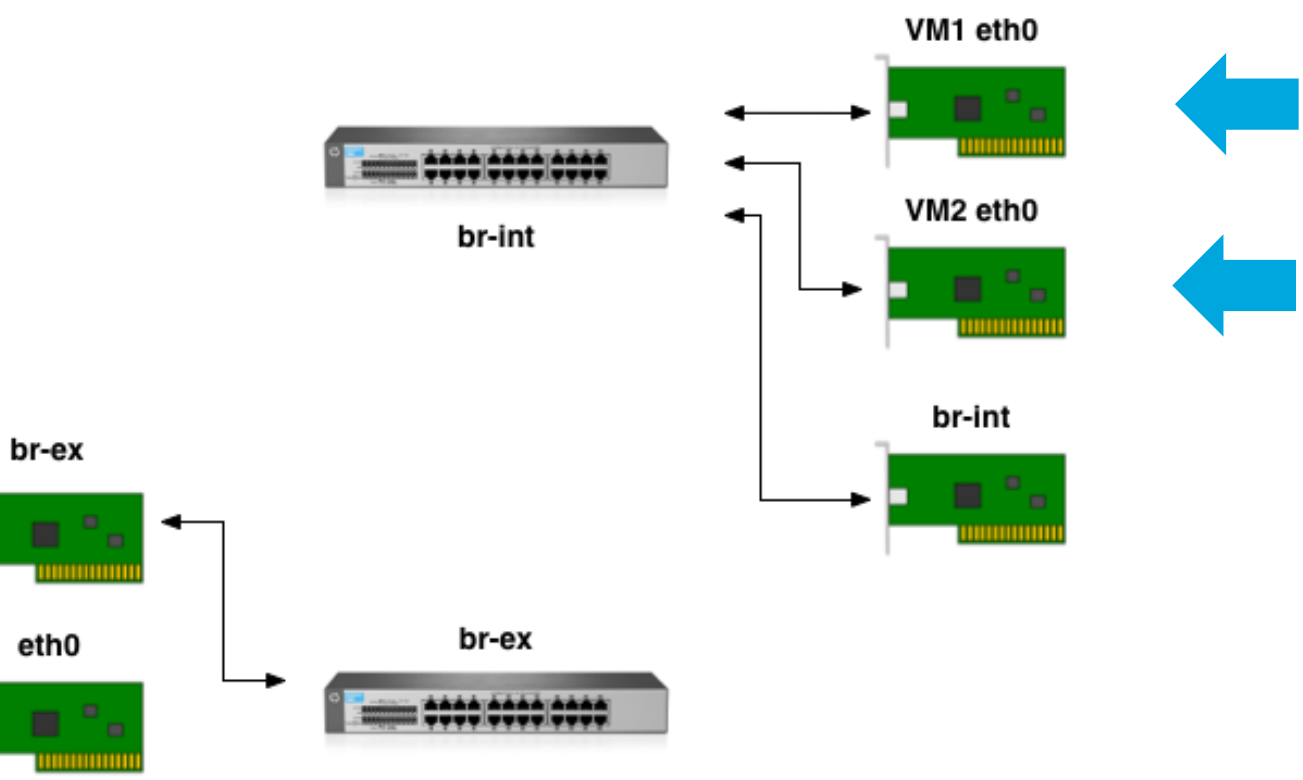

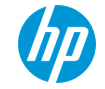

↔

#### **Networking with external access**

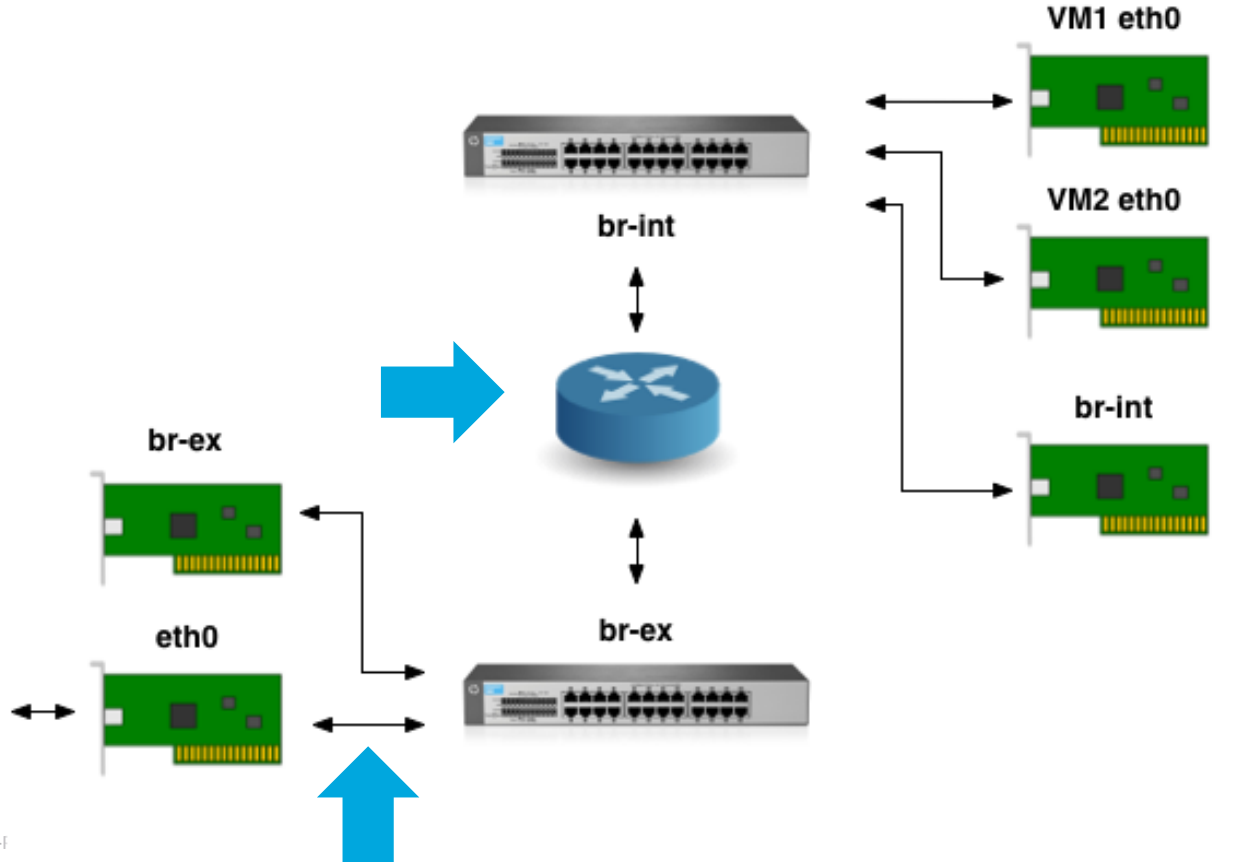

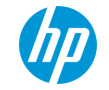

#### **Demonstration**

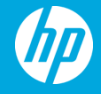

#### **Create and configure a user**

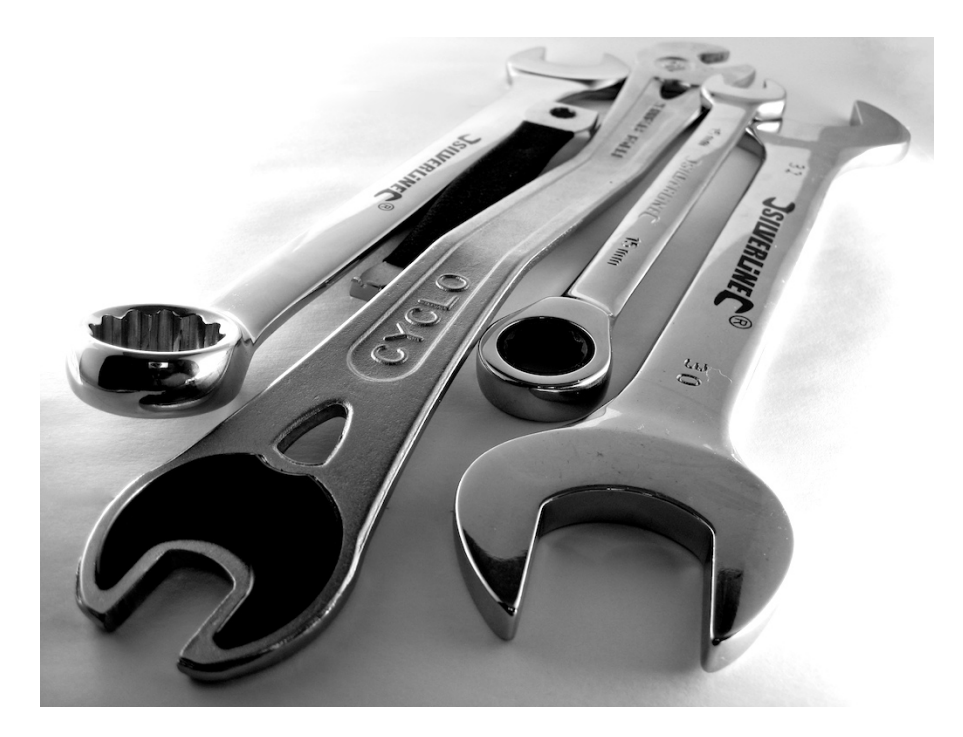

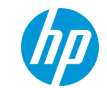

#### **Use web interface to create tenant and user**

- As admin user, navigate to Admin tab, then Identity Panel
- Click on Projects tab, then Create Project button and create a tenant called "demo"
- Click on Users tab, then Create User button and create a user called "demo"
	- Set password to "demo"
	- Select "demo" as primary project
- Sign out as admin user

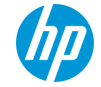

### **Use web interface to configure tenant network**

- Log in as demo user
- Click on Network tab select Networks, then Create Network button to create tenant network
	- Name it "demo-net"
	- Create "demo-subnet" with address of 10.0.0.0/24
	- Enable DHCP and set DNS servers to 8.8.8.8,8.8.4.4

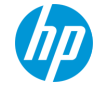

#### **Use web interface to configure tenant router**

- Select Routers tab then Create Router to create tenant router
	- Name it "demo-router"
	- Set gateway to "public-net"
- Click on "demo-router" and then Add Interface button
	- Select "demo-subnet" as the subnet for the interface
- That now links the tenant network to the external network
	- demo-net to public-net
	- demo-subnet to public-subnet
	- Layer 3 routing occurs inside demo-router

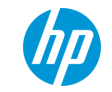

#### **Create and test a VM**

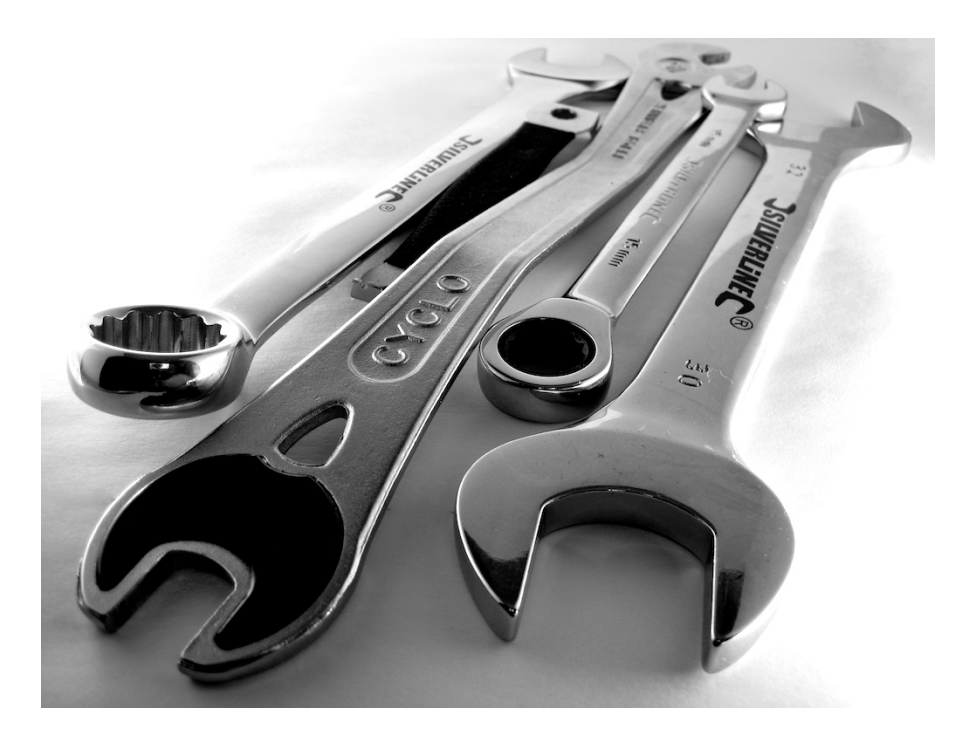

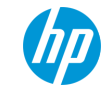

### **Create VM using web interface**

- Go to Project, Compute tab select Instances and click Launch Instance button
- Create VM named "demo-vm"
- Instance boot source "Boot from images"
- Image name "cirros"
- Click networking tab and select "demo-net" network
- Click launch button

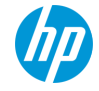

### **Test logging in and networking**

- Use instance console to check VM has booted and log in
	- For Cirros username is "cirros", password "cubswin:)"
- Should have NAT access to the internet via demo-router
- VMs by the same tenant should see each other at layer 2
	- Iff they are on the same network
- VMs of different tenants are isolated and cannot communicate at all

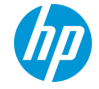

### **Testing floating IPs**

- Go to instance tab and select "Associate Floating IP" from the drop down menu
- Choose an IP address from the drop-down, or click the "+" button to allocate one from the public-net allocation pool
- Test public IP address can access the VM

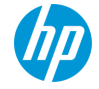

#### **Networking review**

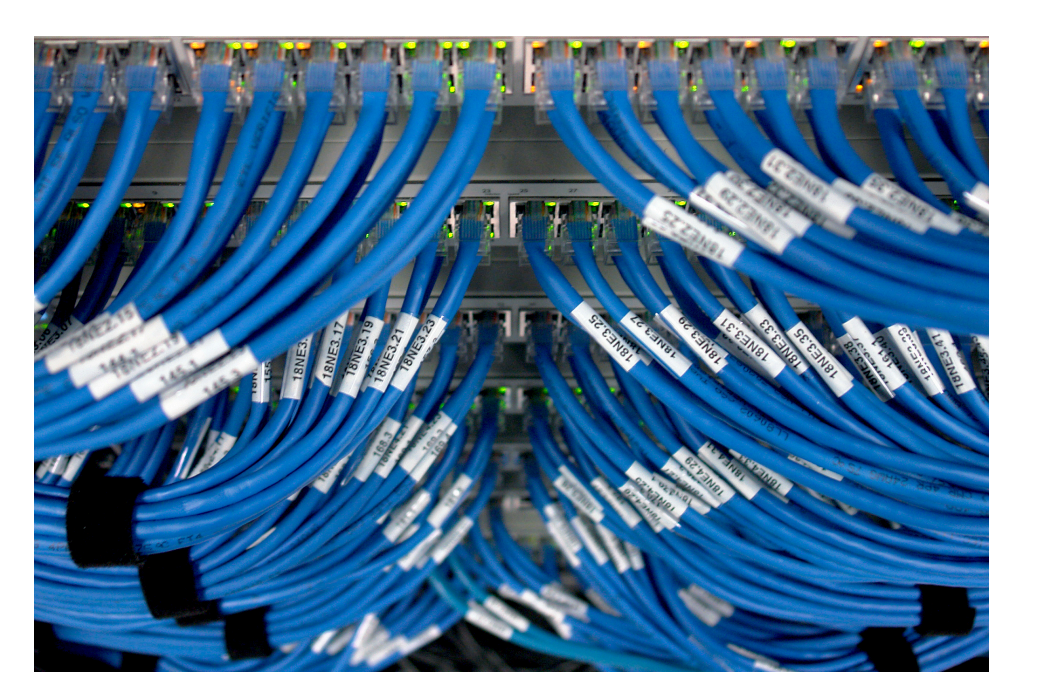

Switch!, CC BY-SA, andrewfhart@flickr

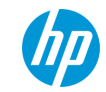

#### **Inter-VM packet flow**

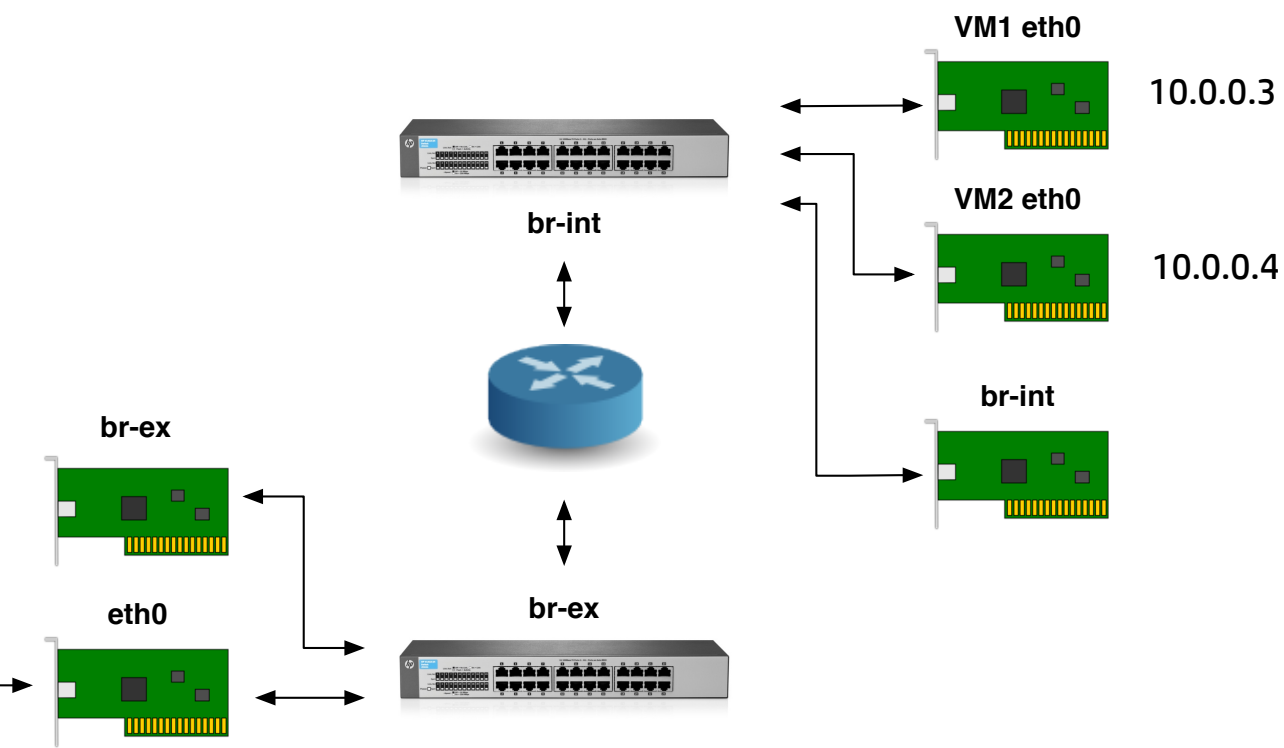

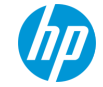

#### **Intra-VM packet flow**

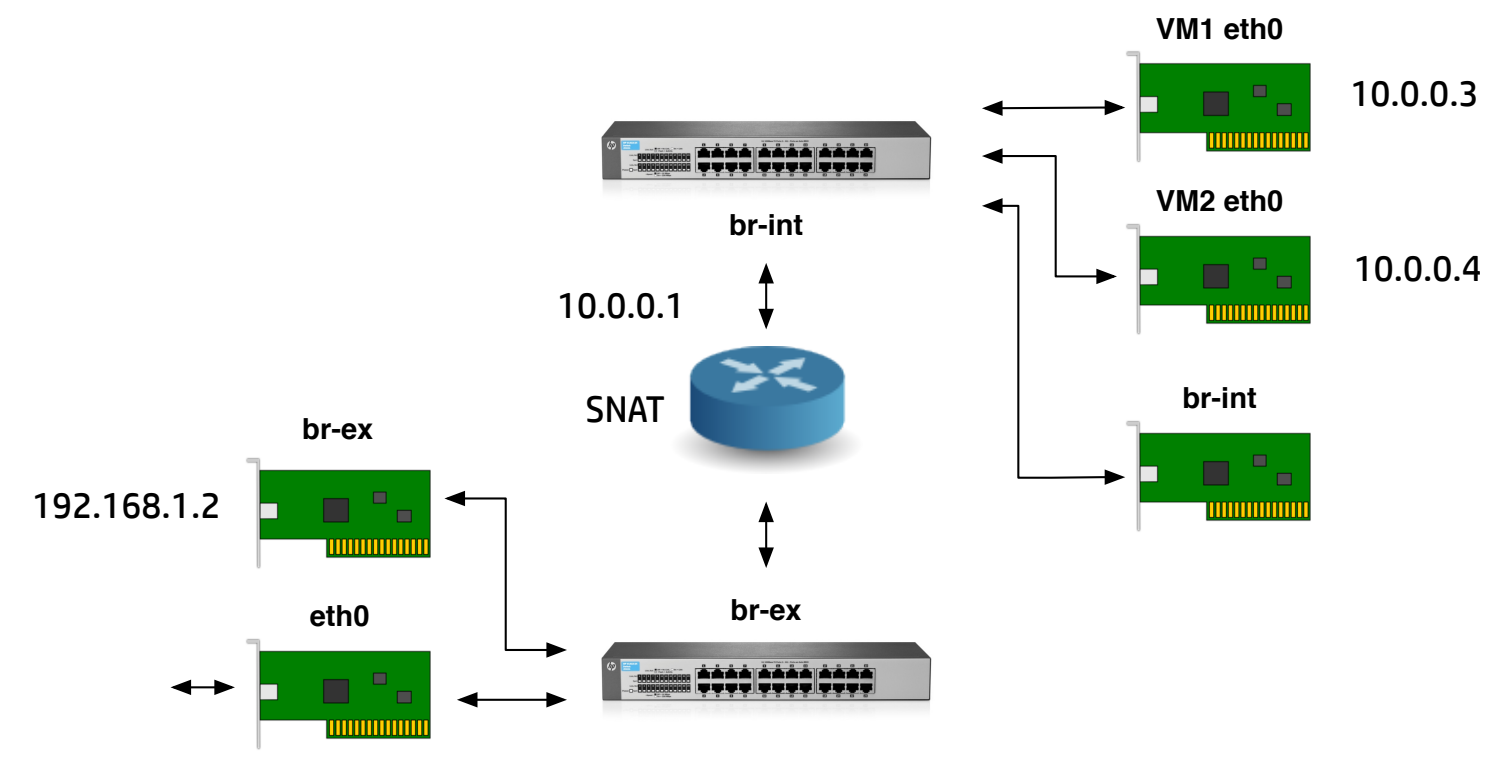

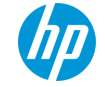

### **Public IP packet flow**

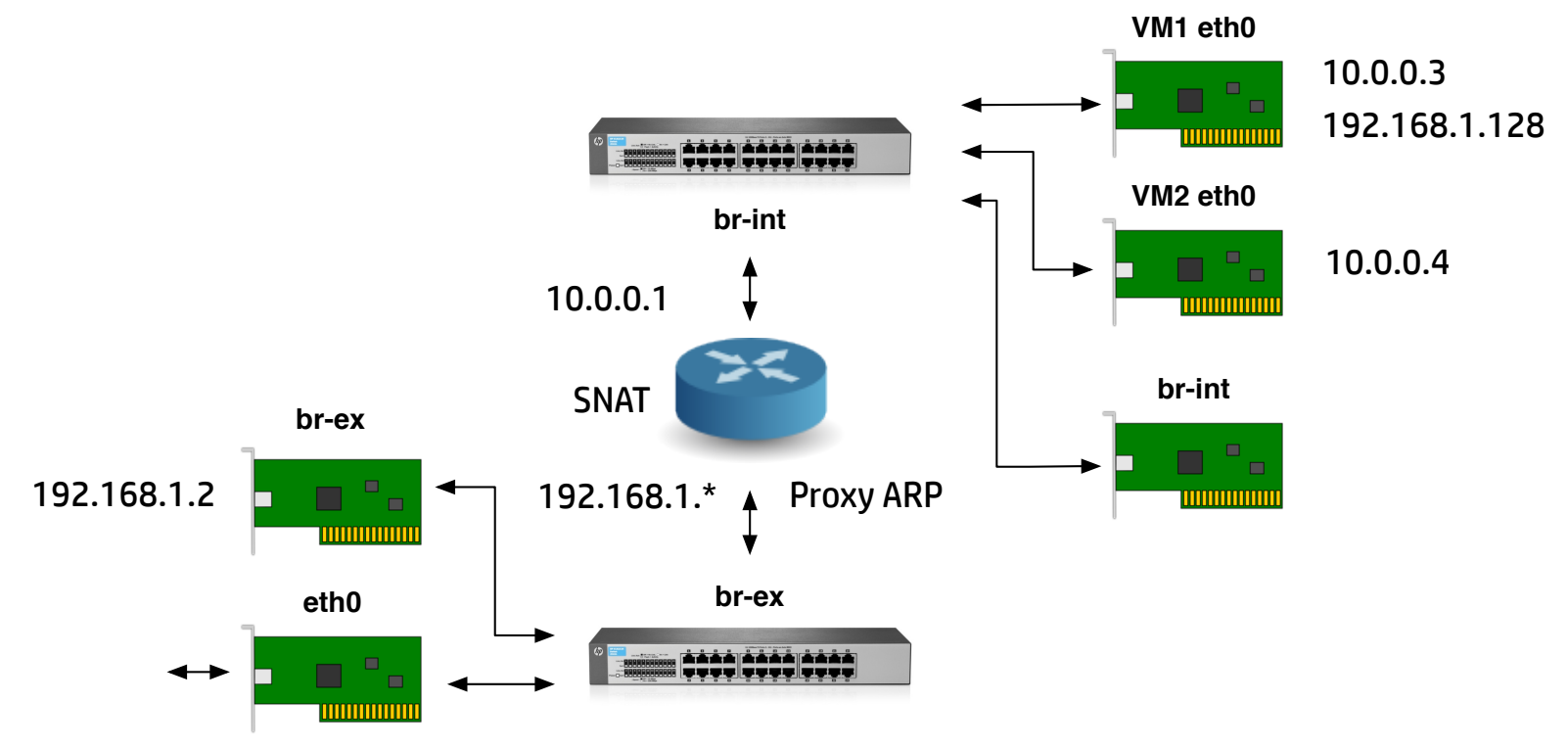

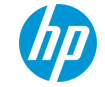

#### **Miscellaneous Tips & Tricks**

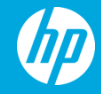

### **Operating your cloud**

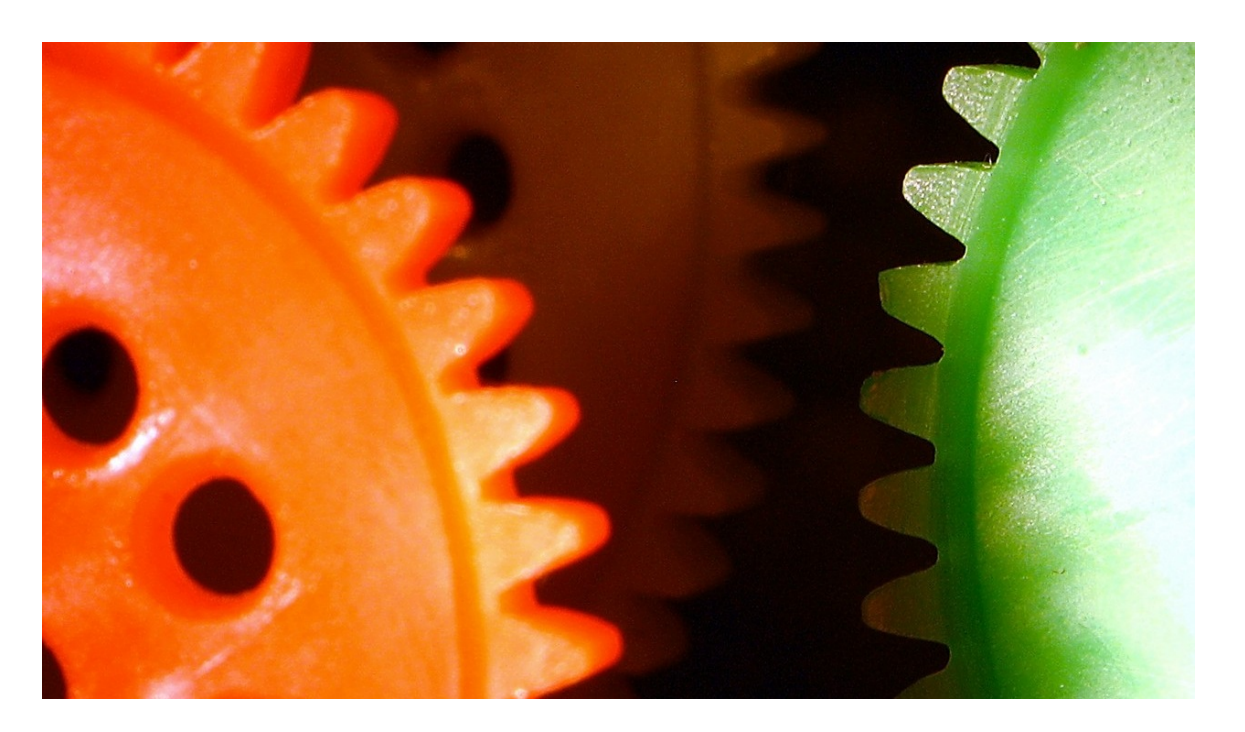

Drawing gears…, CC BY-NC-ND, Heartlover1717@flickr

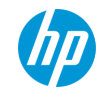

#### **OpenStack is a collection of REST interfaces**

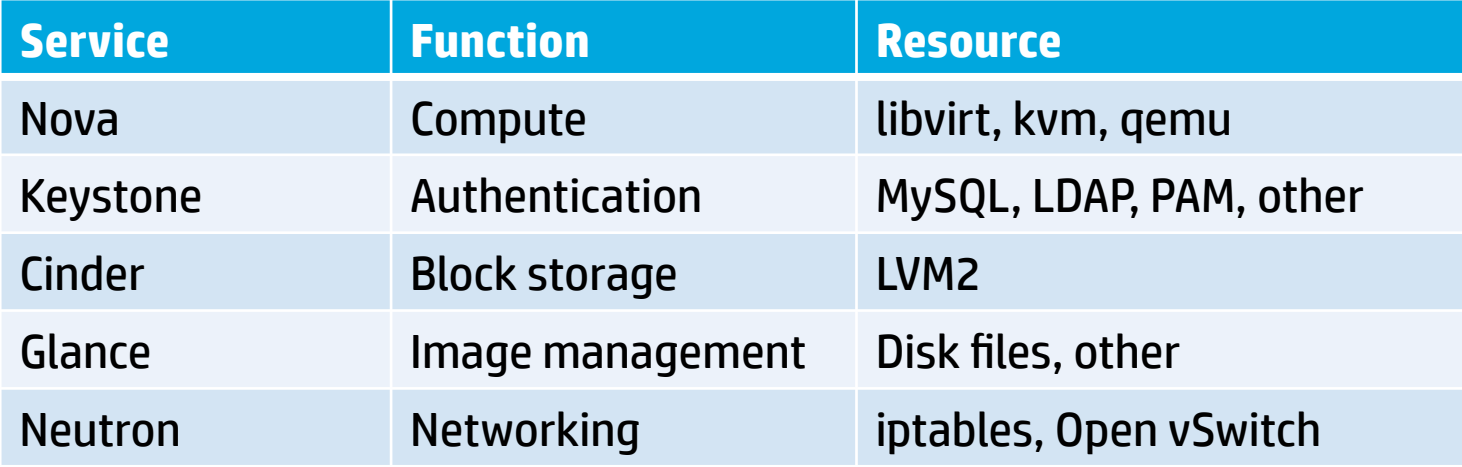

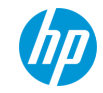

### **Troubleshooting**

- A lot of problems can be fixed with standard sysadmin skills
	- /var/log/\$SERVICE/\$SERVICE.log
	- /etc/\$SERVICE/\$SERVICE.conf
	- http://stackoverflow.com/search?q=\$SERVICE
- Troubleshoot the underlying resource
- Various networking tricks can be used to troubleshoot networking problems
	- ip netns
	- ovs-osctl, ovs-ofctl

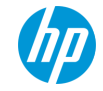

### **Tweaking config things with Chef**

- Process for tweaking configuration files
	- Identify which config file you want to change, e.g nova.conf
	- Find template file in Chef cookbooks, e.g nova.conf.erb
	- Add JSON attribute in environment file and re-run Chef
- Example, use qemu virtualisation instead of kvm
	- Change virt type from kvm to gemu in nova.conf.erb
	- Attribute is node["openstack"]["compute"]["libvirt"]["virt\_type"]
	- Re-run Chef to effect the change

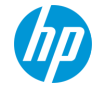

# **New config file**

}

```
{	
  		"name":	"allinone-physical-host",	
  		"override_attributes":	{	
    "openstack": {
       "developer mode": true,
       "compute": {
         								"libvirt":	{	
           "virt_type": "qemu"
         								},	
         "network": {
           "service type": "neutron"
								}	
			...
```
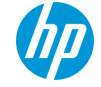

#### **Customisations**

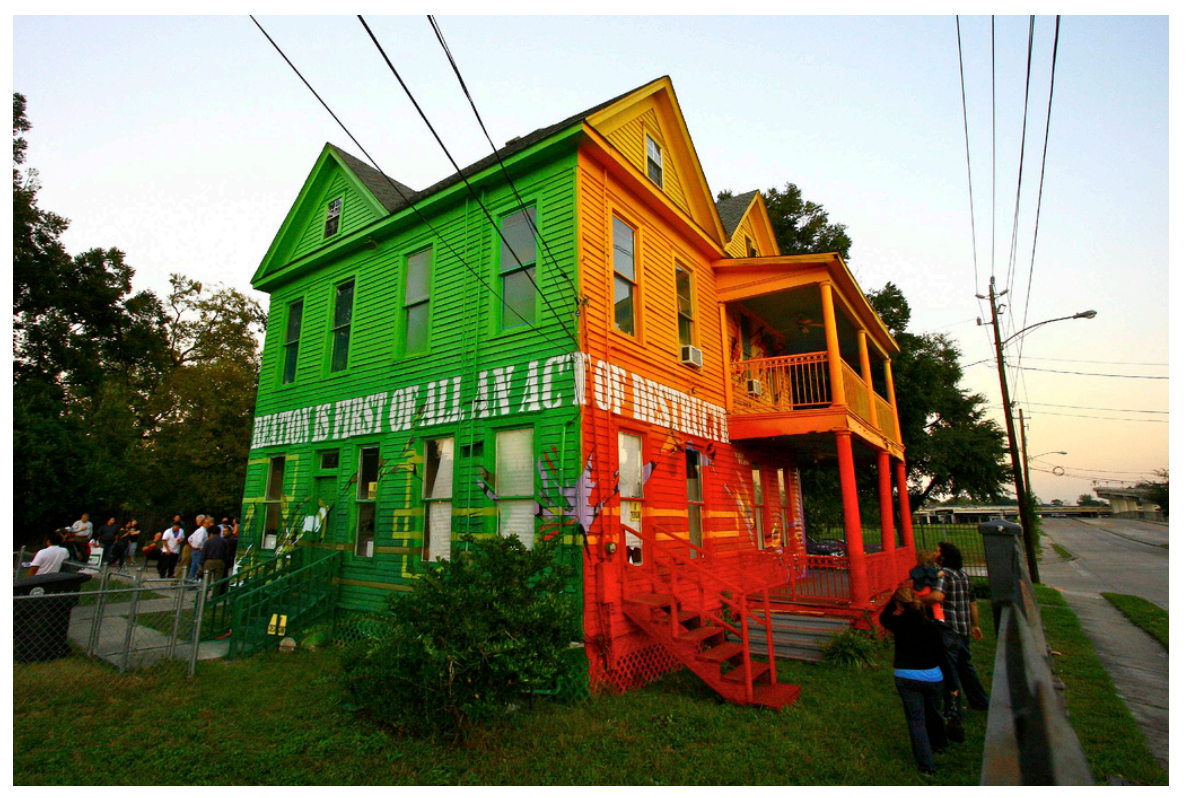

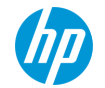

### **Add useful VM images**

- Download QCOW2 disk images from vendor page
	- https://cloud-images.ubuntu.com
	- https://openstack.redhat.com/Image resources
- Upload to glance server as admin
	- $$$  glance image-create --name  $$IMAGE$  NAME --is-public=true \ --container-format=bare --disk-format=qcow2 \ --file=\$IMAGE.qcow2

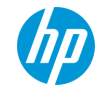

# **Configure Block Storage**

- Default driver for the Cinder block storage server is LVM2, using a volume group called cinder-volumes
	- \$ sudo pvcreate /dev/sdb
	- \$ sudo vgcreate cinder-volumes /dev/sdb
	- \$ sudo service cinder-volume restart
- Block storage gives us persistent storage for VMs
	- Snapshots
	- Boot from volume

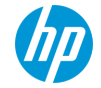

#### **Multi-node setup**

- Not considered in this presentation, but you're welcome to try it out (-:
	- Make one node a controller node
	- Apply compute-only Chef roles to compute nodes
- Multi-node networking is more complicated
	- br-tun virtual switch creates a mesh for compute nodes to communicate with each other
	- Bridges together the br-int switches on each node

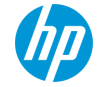

#### **Conclusion**

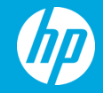

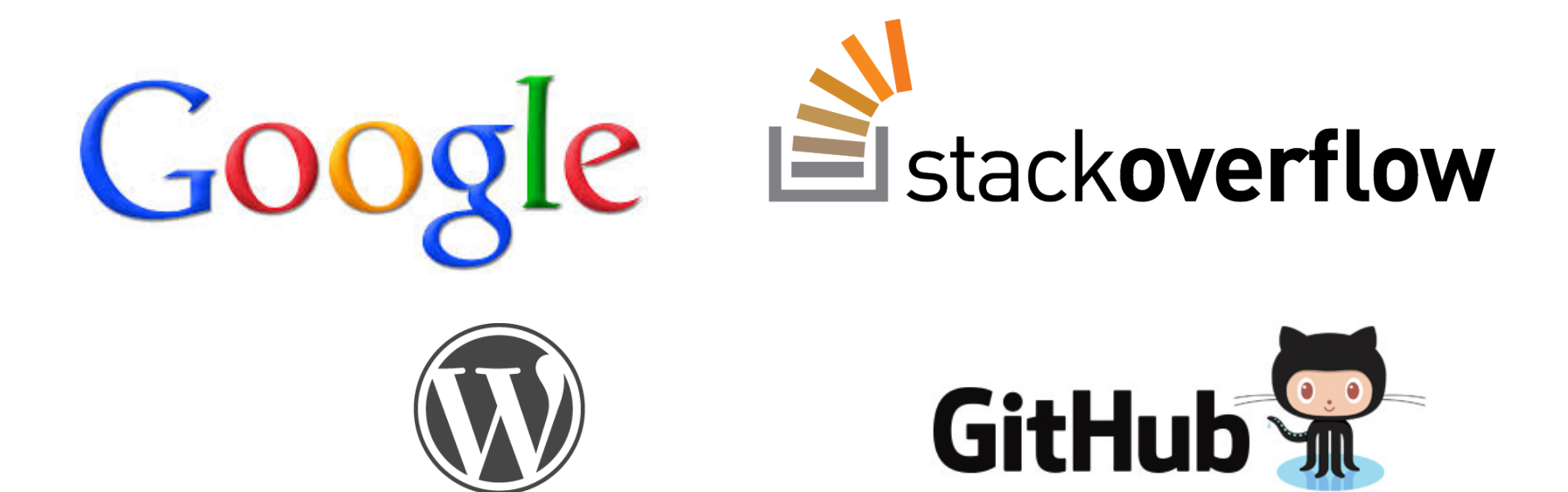

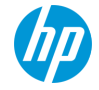

© Copyright 2013 Hewlett-Packard Development Company, L.P. The information contained herein is subject to change without notice.

**WORDPRESS** 

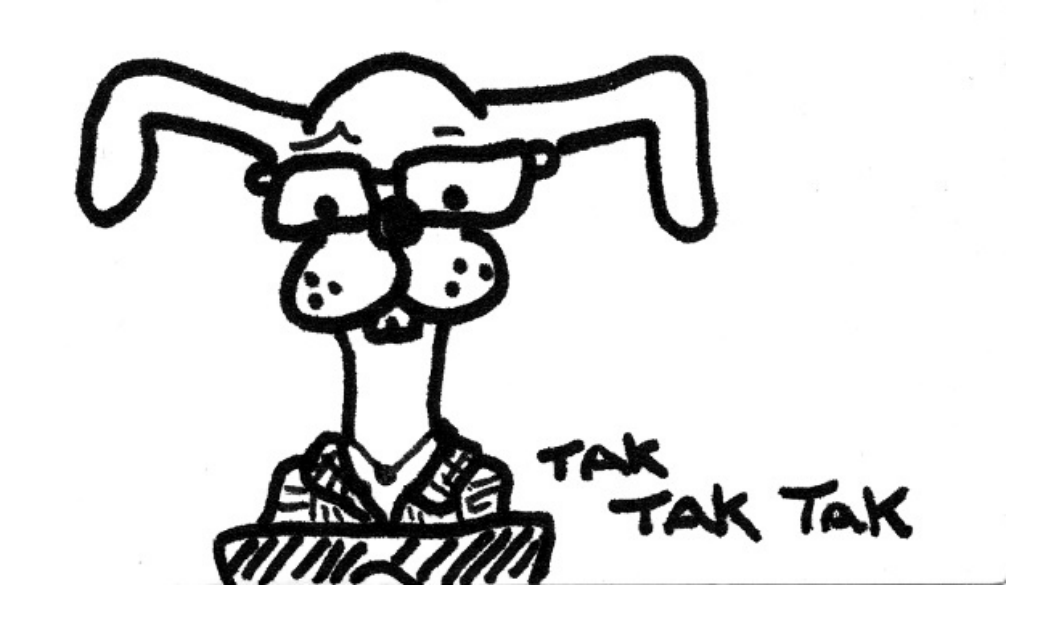

Hacker Rabbit, CC BY-NC-SA, tumbersault@flickr

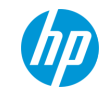

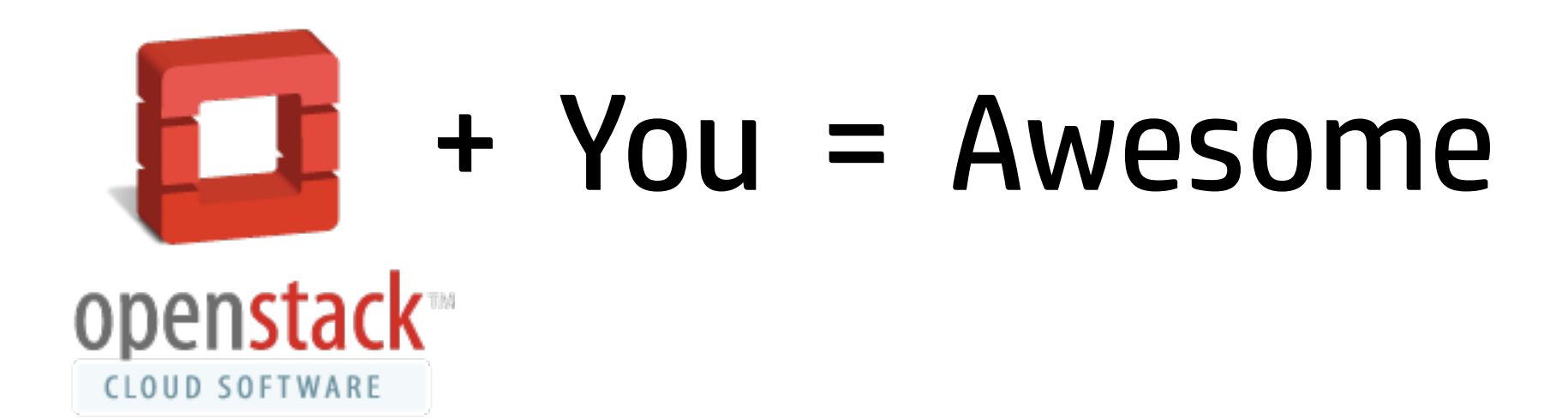

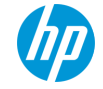

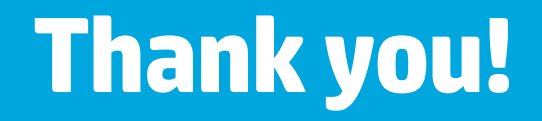

#### **tpot@hp.com**

#### **https://github.com/tpot/os4nd/wiki**

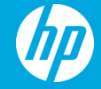